### **Федеральное государственное унитарное предприятие «Всероссийский научно-исследовательский институт метрологии имени Д.И. Менделеева» ФГУП «ВНИИМ им. Д.И.Менделеева»**

 $\label{eq:2.1} \alpha = \alpha - \mathbf{1}$ 

**УТВЕРЖДАЮ**

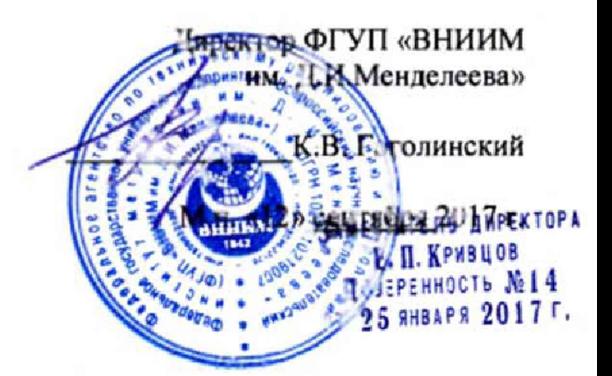

**Государственная система обеспечения единства измерений**

**Станции измерительные GFS 3000**

**Методика поверки**

**МП 2551-0175-2017**

**Руководитель проблемной лаборатории метрологического обеспечения хорологических систем измерений**

**В.П. Ковальков**

**г. Санкт-Петербург** 2017 г.

**Настоящая методика поверки распространяется на станции измерительные GFS 3000 (далее - станции GFS 3000), предназначенные для автоматических измерений метеорологических параметров: температуры поверхности покрытия, температуры точки замерзания жидкой смеси на покрытии, температуры и относительной влажности воздуха, скорости и направления воздушного потока, и устанавливает методы и средства их первичной и периодической поверки.**

**Интервал между поверками 1 год.**

### **I. Операции поверки**

**Таблица ]**

¥

X

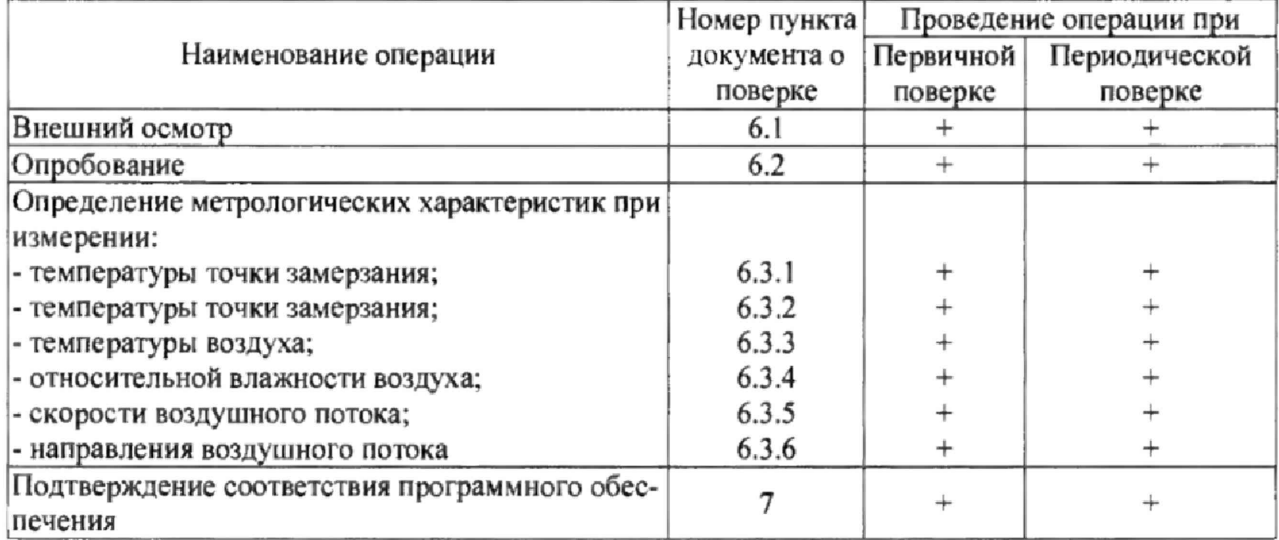

**L1. При отрицательных результатах одной из операций поверка прекращается.**

**1.2. Допускается производить поверку отдельных измерительных каналов с занесением информации о поверенных измерительных каналах в свидетельство о поверке.**

**1.3. Допускается проведение периодической поверки отдельных измерительных каналов и (или) отдельных автономных блоков, с обязательным указанием в свидетельстве о поверке информации об объеме проведенной поверки.**

**2. Средства поверки и вспомогательное оборудование Таблица 2**

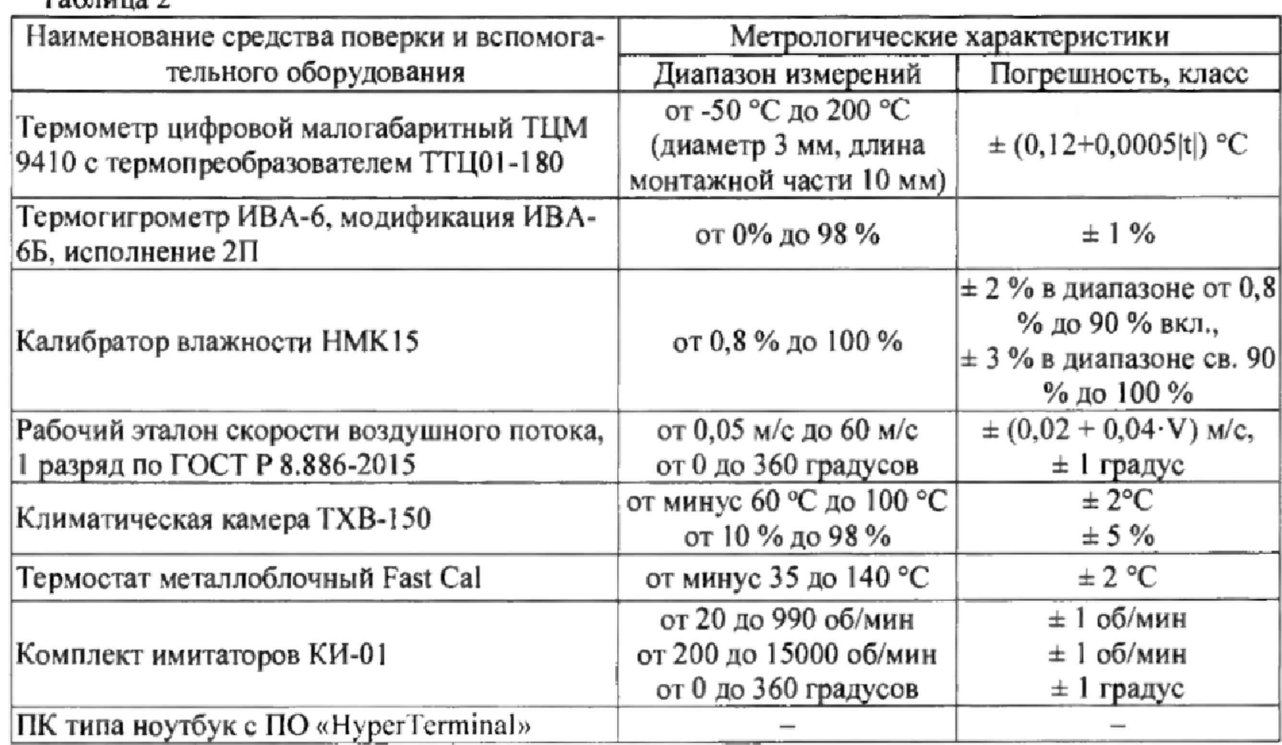

**2.1. Средства поверки должны иметь действующие свидетельства о поверке, эталоны - действующие свидетельства об аттестации.**

**2.2. Допускается применение аналогичных средств поверки обеспечивающих определение метрологических характеристик поверяемых станций с требуемой точностью.**

**3. Требования к квалификации поверителей и требования безопасности.**

**3.1. К проведению поверки допускаются лица, аттестованные в качестве поверителей, изучившие настоящую методику и эксплуатационную документацию (далее ЭД), прилагаемую к станциям GFS 3000.**

**3.2. При проведении поверки должны соблюдаться:**

**- требования безопасности по ГОСТ 12.3.019;**

**- требования безопасности, изложенные в эксплуатационной документации;**

**- «Правила технической эксплуатации электроустановок потребителей»;**

**- «Правила ТБ при эксплуатации электроустановок потребителей».**

**4. Условия поверки**

**При поверке должны быть соблюдены следующие условия:**

**- температура воздуха,°С от минус 15 до 40;** - относительная влажность воздуха, %

**5. Подготовка к поверке**

**5.1. Проверить комплектность станции GFS 3000.**

**5.2. Проверить электропитание станции GFS 3000.**

**5.3. Подготовить к работе и включить станцию GFS 3000 согласно ЭД. Перед началом поверки станция GFS 3000 должна работать не менее 10 мин,**

**6. Проведение поверки**

**6.1. Внешний осмотр**

**6.1.1. Станция GFS 3000 с датчиками не должен иметь механических повреждений или иных дефектов, влияющих на качество работы.**

**6.1.2. Соединения в разъемах питания станции GFS 3000 должны быть надежными.**

**6. КЗ, Маркировка станции GFS 3000 должна быть целой, четкой, хорошо читаемой.**

**6.2. Опробование**

**Опробование станции GFS ЗОООдолжно осуществляться в следующем порядке:**

**6,2Л. Подключите ПК к станции GFS 3000 по средствам сервисного кабеля.**

**6.2.2. Включите станцию GFS 3000. Выполните подключение согласно ЭД на станцию GFS 3000.**

**6.2.3. Проведите проверку функционального состояния командой «status», в ответном сообщении должна отсутствовать информация о ошибках и предупреждениях.**

**6.3.Определение метрологических характеристик:**

**6,3.1. Поверка канала измерений температуры поверхности**

**Первичная и периодическая поверка осуществляется в следующем порядке:**

**6.3.1.1. Установите датчик BOSO 111 и термометр цифровой малогабаритный ТЦМ 9410 с** термопреобразователем ТТЦ01-180 (далее термометр) в климатическую камеру ТХВ-150 (далее **камера ТХВ-150).**

**6.3.1.2. Подключите термометр к блоку измерительному, подключите станцию GFS 3000 с датчиком BOSO 111 к ноутбуку согласно ЭД.**

**6.3.1.3. Последовательно задавайте значения температуры в камере ТХВ-150 в пяти точках, равномерно распределенных по диапазону измерений (от минус 40 до 60 °С).**

6.3.1.4. Фиксируйте показания Т<sub>изм</sub> станции GFS 3000 и показания Т<sub>эт</sub> термометра на экране **ноутбука.**

**6.3.1.5. Определите абсолютную погрешность измерений температуры поверхности, ДТ, °С, по формуле:**

$$
\Delta T = T_{H3M^{***}} T_{3T}
$$

**6.3.1.6. Абсолютная погрешность измерений температуры поверхности должна удовлетворять:**

$$
\Delta T \leq \pm 0.3^{\circ}C.
$$

**В случае невозможности демонтажа датчика BOSO Ш на месте эксплуатации проведите следующие операции:**

**6.3 J .7. Установите термометр в рабочую область датчика BOSO III.**

**6.3.1.8. Подключите термометр к блоку измерительному, подключите станцию RCM500-NT с датчиком BOSO III к ноутбуку согласно ЭД.**

6.3.1.9. Через 15 минут зафиксируйте показания, Т<sub>изм</sub>, °С, станции RCM500-NT и показания, **T-п, йС термометра на экране ноутбука.**

**6.3.1,10 Определите абсолютную погрешность измерений температуры поверхности, ДТ. °С. по формуле:**

$$
\Delta T = T_{\text{H3M}} - T_{\text{3T}}
$$

**6.3.1.11. Абсолютная погрешность измерений температуры поверхности должна удовлетворять:**

$$
\Delta T \leq \pm 0.3 \,^{\circ}\mathrm{C}.
$$

**6.3.2,Поверка канала измерений температуры точки замерзания**

**Первичная поверка осуществляется следующим образом:**

**6.3.2.1.Установите датчик ARCTIS и термометр в камеру ТХВ-150.**

**6.3.2.2. Подключите термометр к блоку измерительному, подключите станцию GFS 3000 с датчиком ARCTIS к ноутбуку согласно ЭД.**

6.3.2.3. Наполните рабочую область датчика ARCTIS раствором соли MgCl<sub>2</sub> с концентраци**ей 2.5 %. Поместите чувствительный элемент термометра ЭТС-100 в рабочую область датчика ARCTIS.**

**6.3.2.4. Задайте значения температуры в камере ТХВ-150 равное 10** *°С.*

**6.3.2.5. Запустите процесс измерения на станции GFS 3000.**

6.3.2.6. Фиксируйте показания Т<sub>изм</sub> станции GFS 3000, показания Т<sub>эт</sub> термометра на экране **ноутбука в течении времени.**

6.3.2.7. На графике Т<sub>37</sub> от времени найдите плато, соответствующее процессу замерзания. **Определите значение температуры замерзания раствора, как среднее значение температуры за время процесса замерзания.**

**6.3.2.8. Вычислите абсолютную погрешность измерений температуры точки замерзания, ДТ, °С по формуле:**

$$
\Delta T = T_{\text{sam.}u3M} - T_{\text{sam.}3T}
$$

гдеТ<sub>зам эт</sub> температура замерзания раствора, полученная при помощи термометра;

**Томизм- температура замерзания раствора, полученная при помощи станции GFS 3000,**

**6.3.2.9. Повторите измерения для растворов соли с концентрацией 17,8 % и 23,8 % при задании температуры в камере ТХВ-150 равной минус 5 °С и минус 20 °С соответственно.**

**6.3.2.10. Абсолютная погрешность измерений температуры замерзания должна удовлетворять условию:**

### $\Delta T \leq \pm 0.5$  °C.

**Периодическая поверка проводится в условиях эксплуатации в зимний период при температурах окружающего воздуха от минус 15 до плюс 5 °С.**

**6.3.2.11. Разместите термометр на поверхности датчика ARCTIS.**

**6.3.2.12. Подключите термометр к блоку измерительному, подключите станцию GFS 3000 с датчиком ARCTIS к ноутбуку согласно ЭД.**

6.3.2.13. Наполните рабочую область датчика ARCTIS раствором соли MgCl<sub>2</sub> с концентра**цией 2,5 %. Поместите чувствительный элемент термометра в рабочую область датчика ARCTIS.**

**6.3.2.14. Фиксируйте показания станции RCM500-NT, показания термометра. Туг, °С, на экране ноутбука в течении времени.**

6.3.2.15 На графике  $T_{\text{ST}}$  от времени найдите плато, соответствующее процессу замерзания. Определите значение температуры замерзания раствора, как среднее значение температуры за время процесса замерзания.

6.3.2.16. Вычислите абсолютную погрешность измерений температуры точки замерзания, ∆Т, °С, по формуле:

## $\Delta T = T_{\text{3aM, H3M}} - T_{\text{3aM, 3T}}$

где Тзамдет температура замерзания раствора, полученная при помощи термометра ЭТС-100;

Тзамизм-температура замерзания раствора, полученная при помощи станции GFS 3000.

6.3.2.17. Повторите измерения для растворов соли с концентрацией 17,8 % и 23,8 % при температуре окружающего воздуха равной (минус  $5 \pm 5$ ) °С и (минус  $15 \pm 5$ ) °С соответственно.

6.3.2.18. Абсолютная погрешность измерений температуры замерзания должна удовлетворять условию:

$$
\Delta T \leq \pm 0.5 \,^{\circ}\mathrm{C}.
$$

6.3.3. Поверка канала измерений температуры воздуха

Первичная поверка осуществляется следующим образом:

6.3.3.1. Установите датчик RF/TL-RV и термометр в камеру TXB-150.

6.3.3.2. Подключите термометр к блоку измерительному, подключите станцию GFS 3000 с датчиком RF/TL-RV к ноутбуку согласно ЭД.

6.3.3.3. Последовательно задавайте значения температуры в камере ТХВ-150 в пяти точках, равномерно распределенных по диапазону измерений (от минус 40 до 60°С).

6.3.3.4. Фиксируйте показания Т<sub>изм</sub> станции GFS 3000 и показания Т<sub>эт</sub> термометра ЭТС-100 на экране ноутбука.

6.3.3.5. Определите абсолютную погрешность измерений температуры воздуха,  $\Delta T$  °C, по формуле:

$$
\Delta T = T_{H3M} - T_{3T}
$$

6.3.3.6. Абсолютная погрешность измерений температуры воздуха должна удовлетворять условию:

### $\Delta T \leq \pm 0.3$  °C.

Периодическая поверка осуществляется следующим образом:

6.3.3.7. Установите датчик RF/TL-RV и термометр в термостат Fast Cal (далее – термостат).

6.3.3.8. Подключите термометр к блоку измерительному, подключите станцию GFS 3000 с датчиком RF/TL-RV к ноутбуку согласно ЭД.

6.3.3.9. Последовательно задавайте значения температуры в термостате в пяти точках, равномерно распределенных по диапазону измерений (от минус 40 до 60°С).

6.3.3.10. Фиксируйте показания Т<sub>изм</sub> станции GFS 3000 и показания Т<sub>эт</sub> термометра на экране ноутбука.

6.3.3.11. Определите абсолютную погрешность измерений температуры воздуха,  $\Delta T$  °С, по формуле:

$$
\Delta T = T_{\text{R3M}} - T_{\text{3T}}
$$

6.3.3.12. Абсолютная погрешность измерений температуры воздуха должна удовлетворять условию:

### $\Delta T \leq \pm 0.3$  °C.

6.3.4. Поверка канала измерений относительной влажности воздуха

Первичная поверка осуществляется следующим образом:

6.3.4.1. Поместите в камеру TXB-150 датчик RF/TL-RV и термогигрометр ИВА-6Б (далее термогигрометр).

6.3.4.2. Подключите станцию GFS 3000 с датчиком RF/TL-RV к ноутбуку согласно ЭД.

6.3.4.3. Последовательно задавайте значения относительной влажности воздуха в камере ТХВ-150 в пяти точках, лежащих в интервалах  $(1 - 8)$ %,  $(8 - 20)$ %,  $(20 - 40)$ %,  $(40 - 80)$ %,  $(80 -$ 100) %. Влажность в интервале (1 - 8) % создается с помощью гидрофильного сорбента (LiCl), помещённого в рабочую зону камеры.

6.3.4.4. Фиксируйте показания датчика RF/TL-RV станции GFS 3000, Н<sub>изм</sub>, на экране ноутбука, а эталонные значения влажности Н<sub>эт</sub> снимайте с помощью термогигрометра.

**6.3.4.5.Вычислите абсолютною погрешность измерений влажности воздуха, ДН, %, по формуле:**

 $\Delta H = H_{H3M} - H_{3T}$ 

**6.3.4.6. Абсолютная погрешность измерений относительной влажности воздуха должна удовлетворять условию:**

> **ДН < ±4** *%* **в диапазоне от 0,8 % до 90 % включительно; ДН < ±5 % в диапазоне свыше 90 % до 100** *%.*

**Периодическая поверка осуществляется следующим образом:**

**6.3.4.7. Подключите станцию GFS 3000 с датчиком RF/TL-RV к ноутбуку согласно ЭД.**

**6.3.4.8. Поместите датчик RF/TL-RV станции GFS 3000 и термогигрометр в раствор соли LiCI калибратора влажности HMKI5 .**

**6.3.4.9. Фиксируйте показания датчика RF/TL-RV станции GFS 3000, Нщм, на экране ноут**бука, а эталонные значения влажности Н<sub>2</sub> снимайте с помощью термогигрометра.

**6.3.4Л0,Вычислите абсолютною погрешность измерений влажности воздуха, ДН, %, по формуле:**

 $\Delta H = H_{H3M} - H_{3T}$ 

**6.3.4.11. Повторите пункты 6.3.4.8 - 6.3.4.10 для растворов солей MgCb, NaCl,** K<sup>2</sup> SO<sup>4</sup> **калибратора НМК15.**

**6.3.4Л2. Абсолютная погрешность измерений относительной влажности воздуха должна удовлетворять условию:**

**ДН < ±4** *%* **в диапазоне от 0,8** *%* **до 90 % включительно;**

**ДН < ±5 % в диапазоне свыше 90 % до 100 %.**

**6.3.5. Поверка канала измерений скорости воздушного потока**

**Первичная поверка осуществляется следующим образом:**

**6.3.5Л Закрепите датчик скорости воздушного потока 4.3519.00.141 (далее - датчик 4.3519.00.141) на поворотном координатном столе в измерительном участке рабочего эталона скорости воздушного потока, 1 разряд по ГОСТ Р 8.886-2015 (далее - аэродинамический стенд).**

**6.3.5.2 Подключите станцию GFS 3000 с датчиком 4.3519,00.141 к ноутбуку согласно ЭД.**

**6.3.5.3 Установите последовательно скорости воздушного потока в рабочем участке аэродинамического стенда равные (0.5; 5; 10; 25; 35; 50) м/с.**

**6.3.5.4 На каждой скорости последовательно фиксируйте показания станции GFS 3000 на экране ноутбука.**

**6.3.5.5 Вычислите абсолютную и относительную погрешность измерений скорости воздушного потока по формулам:**

 $\Delta V = (V_{\text{M3M}} - V_{\text{3T}})$ , в диапазоне от 0,5 до 10 м/с включ.,

$$
\delta V = \frac{V_{\text{H3M}} - V_{\text{3T}}}{V_{\text{3T}}}
$$
 )•100%

**gV=** *Vj i* **,** в **диапазоне св. 10** д о **50** м /с.

**гдеУэт - значения скорости воздушного потока в измерительном участке аэродинамического стенда, м/с;**

**VHjm - значения скорости воздушного потока измеренные станцией GFS 3000. м/с.**

**6.3.5.6 Погрешность измерений скорости воздушного потока должна удовлетворять условию:**

**AV < ± 1 м/с в диапазоне от 0,5 до 10 м/с включительно;**

**6V < ± 10 % в диапазоне свыше 10 до 50 м/с.**

**Периодическая поверка канала скорости и направления воздушного потока выполняется поэлементно в 2 этапа:**

**Первый этап: определение погрешности измерений скорости воздушного потока на аэродинамическом стенде.**

**Второй этап: определение абсолютной погрешности преобразования частоты вращения вала в значение скорости воздушного потока**

**6.3.5.7 Определение погрешности измерений скорости воздушного потока на аэродинамическом стенде:**

**6.3.5.8 Установите крыльчатку поверяемого датчика 4.3519,00.141 на поверенный датчик 4.3519.00.14L**

**6.3.5.9 Установите поверенный датчик 4.3519.00.14 с крыльчаткой поверяемого датчика 4.35 19.00.14 на поворотный координатный стол в зоне равных скоростей измерительного участка аэродинамического стенда,**

**6.3.5.10 Подключите поверенный датчик 4.3519.00.14 через преобразователь измерительный к ноутбуку и включите его,**

**6.3.5.11 Запустите ПО «HyperTerminal». Все используемые далее команды вводятся с клавиатуры ноутбука, а ответные сообщения отображаются на его экране.**

**6.3.5.12 Установите последовательно скорости воздушного потока в рабочем участке аэродинамического стенда равные (0,5; 5; 10; 25; 35; 50) м/с.**

**6.3.5.13 При каждом значении скорости воздушного потока считывайте с экрана ноутбука показания скорости воздушного потока, измеренные поверенным датчиком 4.3519.00,14 с крыльчаткой поверяемого датчика 4.3519.00.14.**

**6.3.5.14 Вычислите абсолютную и относительную погрешность измерений скорости воздушного потока для датчика 4,3519.00.14 по формулам:**

> **AV=(Vkim-V3t), в диапазоне от 0,5 до 10 м/с включ,,**  $\delta V = \frac{(V_{H3M} - V_{3T}) \cdot 100\%}{V_{3T}}$

**5V= Рэт , в диапазоне св. 10 до 50 м/с.**

**где Vjr - значения скорости воздушного потока в измерительном участке аэродинамического стенда, м/с;**

**Уизм - значения скорости воздушного потока поверяемого датчика 4.3519.00.14, м/с.**

**6.3.5.15 Погрешность измерений скорости воздушного потока должна удовлетворять условию:**

**ДУ < ± 1 м/с в диапазоне от 0,5 до 10 м/с включительно;**

**8V < ± 10 % в диапазоне свыше 10 до 50 м/с.**

**Определение абсолютной погрешности преобразования частоты вращения вала в значение скорости воздушного потока производится в следующем порядке:**

**6.3.5.16 Присоедините раскручивающие устройство из комплекта КИ-01 к датчику 4.3519.00.14.**

**6.3.5.17 Подключите станцию GFS 3000 с датчиком 4.3519.00.141 к ноутбуку согласно ЭД.**

**6.3.5.18 Запустите раскручивающее устройство КИ-01.**

**6.3.5.19 Установите на пульте управления КИ-01 значения частоты вращения оси раскручивающего устройства из КИ-01 равные (22, 130, 432, 864. 2160) об/мин, что соответствует имитируемой скорости воздушного потока (0,5; 3; 10; 20: 50) м/с по формуле:**

$$
V_{\text{B03},\text{II}}
$$
noroka =  $V_{\text{bpaIII}}$ . **8**ana /k,

**где Увотд потока— имитируемая скорость воздушного потока, м/с;**

**Увраш вала-скорость вращения вала, об/мин;**

$$
k=0,72 \text{ m}^{-1}.
$$

**6.3.5.20 На каждой имитируемой скорости воздушного потока последовательно фиксируйте показания скорости воздушного потока на экране ноутбука, показания скорости воздушного потока раскручивающего устройства на дисплее пульта управления,**

**6.3.5.21 Вычислите абсолютную погрешность преобразования частоты вращения вала в значение скорости воздушного потока ДУгтреобраэ, м/с, по формуле**

$$
\Delta V_{\text{npeo6pa3}}{=}V_{\text{H3M}}{=}V_{\text{3T}}
$$

**где Уэт - значения имитируемой скорости воздушного потока эталонные (задаваемые раскручивающим устройством из комплекта КИ-01), м/с,**

**Уизм - значения скорости воздушного потока, измеренные датчиком 4.3519,00.14, м/с.**

**6.3.5.23 Погрешность преобразования частоты вращения вала в значение скорости воздушного потока должна составлять:**

$$
|\Delta V_{\text{npeo6}pa32}| \leq 0{,}04 \text{ m/c}
$$

**6.3.5.24 Установите поверенную крыльчатку на поверяемый датчик 4.3519.00.14.**

**6.3.6. Поверка канала измерений направления воздушного потока**

**Первичная поверка осуществляется следующим образом:**

**6.3.6.1 Закрепите датчик направления воздушного потока 4.3129.00.141 (далее - датчик 4.3129.00.141) на поворотном координатном столе в измерительном участке аэродинамического стенда.**

**6.3.6.2 Поверните поворотный координатный стол аэродинамического стенда таким образом, чтобы показания на экране ноутбука соответствовали показаниям (0±1) градус. Установите скорость воздушного потока в рабочем участке аэродинамического стенда равную 10 м/с. Проведите измерения направления воздушного потока.**

**6.3.63 Поверните поворотный координатный стол аэродинамического стенда на 90 градусов. Установите скорость воздушного потока в рабочем участке аэродинамического стенда равную 10 м/с. Проведите измерения направления воздушного потока.**

**63.6.4 Поверните поворотный координатный стол аэродинамического стенда на 180 градусов, Установите скорость воздушного потока в рабочем участке аэродинамического стенда равную 10 м/с. Проведите измерения направления воздушного потока.**

**6.3.6.5 Поверните поворотный координатный стол аэродинамического стенда на 270 градусов. Установите скорость воздушного потока в рабочем участке аэродинамического стенда равную 10 м/с. Проведите измерения направления воздушного потока.**

**6.3.6.6 Поверните поворотный координатный стол аэродинамического стенда на 355 градусов. Установите скорость воздушного потока в рабочем участке аэродинамического стенда равную 10 м/с. Проведите измерения направления воздушного потока,**

**6.3.6.7 Вычислите абсолютную погрешность измерений направления воздушного потока по формуле:**

#### $\Delta A = (A_{H3M} - A_{3T})$

где А<sub>эт</sub> - значения направления воздушного потока в измерительном участке аэродинамиче**ского стенда, градус;**

**Акзм - значения направления воздушного потока, измеренные станцией GFS 3000.**

**6.3.6.8 Абсолютная погрешность измерений направления воздушного потока должна удовлетворять условию:**

### **ДА < ± 5 градусов**

**Периодическая поверка осуществляется следующим образом:**

**6.3.6.9 Установите датчик 4.3129.00.141 на лимб из комплекта КИ-01.**

**6.3.6.10 Поверните последовательно флюгарку датчика 4.3129.00.141таким образом, что бы показания на экране ноутбука соответствовали показаниям {0 ± 1) градус.**

**6.3.6.11 Поверните флюгарку датчика 4.3129.00.141 на 90 градусов.**

**6.3.6.12 Проведите измерения направления воздушного потока.**

**63.6.13 Поверните флюгарку датчика 4.3129.00.141 на 180 градусов.**

**63.6.14 Проведите измерения направления воздушного потока.**

**6.3.6.15 Поверните флюгарку датчика 4.3129,00.141 на 270 градусов.**

**6.3.6.16 Проведите измерения направления воздушного потока.**

**6.3.6.17 Поверните флюгарку датчика 4.3129.00.141 на 355 градусов,**

**6.3.6.18 Проведите измерения направления воздушного потока.**

**63.6.19 Погрешность измерений направления воздушного потока при использовании датчика 43129.00.141 должна удовлетворять условию:**

**|ДА| < ±3 градуса**

7. Подтверждение соответствия программного обеспечения

7.1. Идентификация встроенного ПО «RPU.hex» осуществляется путем проверки номера версии  $\overline{10}$ .

7.2. Выполните подключение к станции GFS 3000 используя сервисный кабель, параметры соединения указаны в ЭД на станцию GFS 3000.

7.3. Считайте номер версии встроенного ПО «RPU.hex» при соединении с станцией GFS 3000.

7.4. Результаты идентификации программного обеспечения считают положительными, если считанные данные о ПО не ниже приведенных в таблице 3. Таблица 3

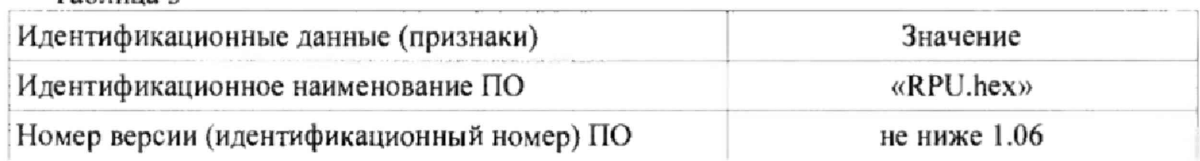

8. Оформление результатов поверки

8.1. Результаты поверки оформляются протоколом, рекомендуемая форма которого приведена вПриложении А.

8.2. При положительных результатах поверки оформляют свидетельство о поверке установленного образца. Знак поверки наносится на свидетельство о поверке.

8.3. При отрицательных результатах поверки оформляют извещение о непригодности установленнойформы.

## Приложение **А** (рекомендуемое)

# **Форма протокола поверки**

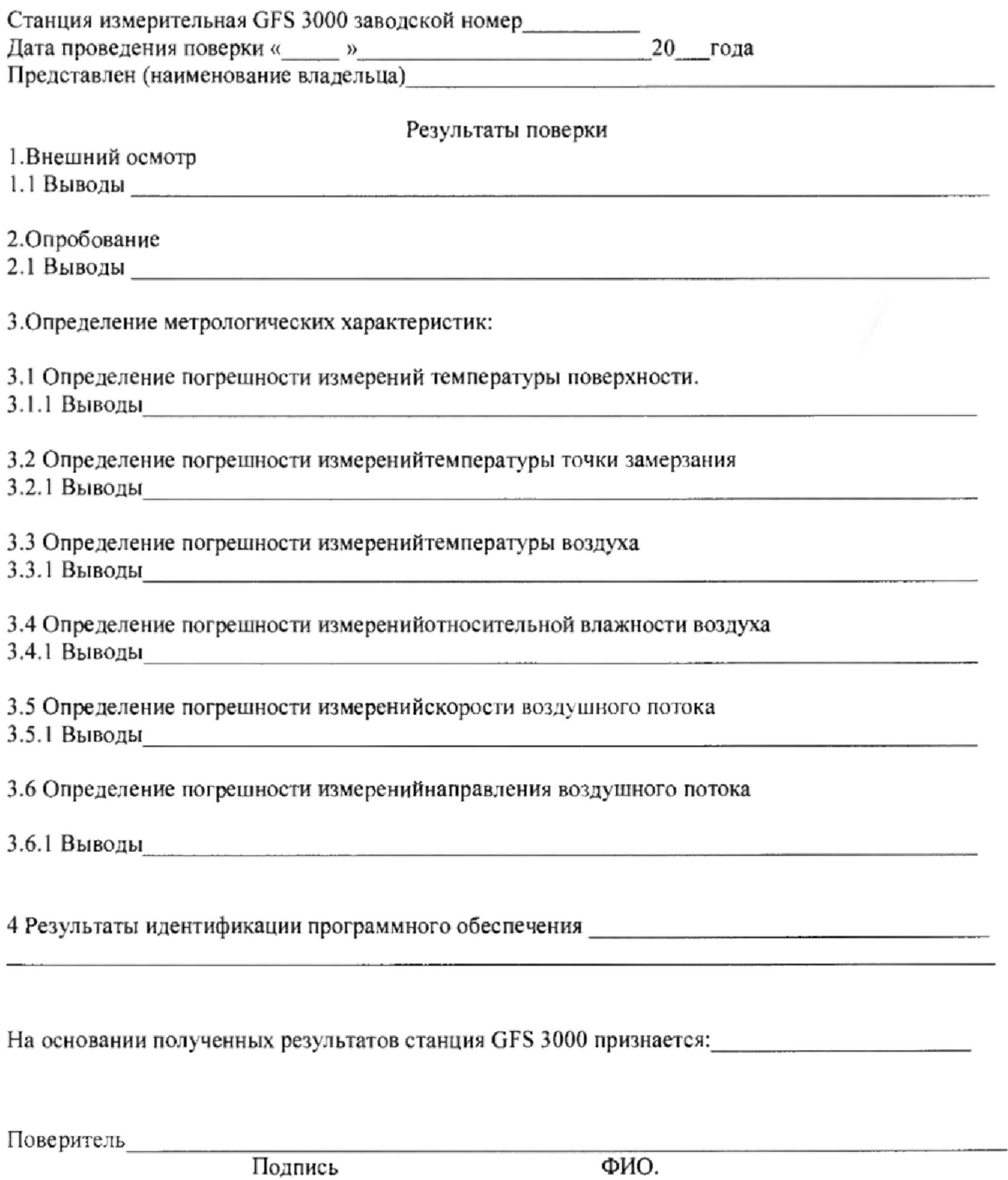

 $\bullet$ 

 $\pmb{\cdot}$ 

Дата поверки «\_\_\_\_» 20\_\_\_года.